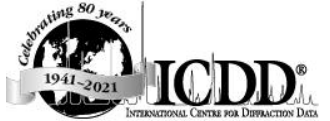

12 CAMPUS BOULEVARD NETOWN SQUARE, PA 19073-3273 U.S.A. [WWW.ICDD.COM](http://www.icdd.com/) – [INFO@ICDD.COM](mailto:INFO@ICDD.COM) Phone: 610.325.9814 – Fax: 610.325.9823 – Toll-free: 866.378.9331 (U.S. & Canada only)

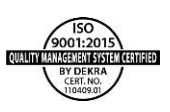

### *PDF-4+/Web 2022 Renewal*

## Dear ICDD Customer:

Thank you for renewing your license for the PDF-4+/Web product. Please keep in mind that you will not receive a new dongle for your renewal. Your existing USB dongle will be used for PDF-4+/Web 2022. Below you will find important information regarding ports and firewalls, as well as instructions for installation and registration of your PDF-4+/Web 2022. If you have questions or concerns regarding installation or registration of your product, please contact ICDD's technical team at 610.325.9814 or [support@icdd.com.](mailto:support@icdd.com) Visi[t www.icdd.com](http://www.icdd.com/) for tutorials, videos, events, other products, and more.

PDF-4+/Web 2022 is licensed for use on a PC that has the PDF-4+/Web hardware dongle attached. The software may be installed on any number of computers; however, the licensed software can only be operated on the computer with the dongle attached. For concurrent access to the PDF-4+/Web database, additional licensed dongles must be purchased. Each dongle must be registered to enable a connection to the ICDD database server.

The PDF-4+/Web 2022 database contains integrated data mining software and ICDD's search-indexing software, SIeve+ (sold separately). In order for SIeve+ to be activated, a license for SIeve+ must be purchased from ICDD or your vendor. **The full license period is for one year following the date of registration.**

#### **OEM and Vendor Software**

Please contact your software vendor to determine its compatibility with PDF-4+/Web 2022. Several OEM and vendor software packages support PDF-4+/Web 2022. In addition, some software vendors provide the ability to save their compiled index files to the dongle's 2GB of flash memory facilitating portability between computers.

Caution: A fee of \$500 USD will be charged to replace lost dongles. In order to receive a replacement dongle, you need to report the lost dongle's serial number to [sales@icdd.com](mailto:sales@icdd.com). ICDD will "turn-off" the lost dongle and ship a replacement dongle upon verification of your license.

#### **Licensing**

#### **Please carefully review the PDF-4+/Web 2022 license.**

Windows 7 users: Click Start > All Programs > ICDD PDF-4+ Web 2022 > Read License.txt.

Windows® 8/8.1 users: Press the Windows® logo key for the "Start" screen, then click the tile labeled Lic-PDF-4+ Web 2022.

Windows® 10 users: Click Start > All apps > ICDD PDF-4+ Web 2022 > Read License.txt.

#### **Installation**

**Your computer must satisfy the System Requirements in this document before continuing.**

- 1. Get the latest installation file, PDF-4+Web2022.exe.
	- **Renewing customer: Download from [http://webpdf4.icdd.com/2022/downloads/.](http://webpdf4.icdd.com/2022/downloads/)**
- 2. Close all running programs.
- 3. Run the installation with **Administrator** privileges and follow the on-screen instructions.
- 4. Activate your license for 2022.
	- a. Insert the PDF-4+/Web USB dongle.
		- **Renewing customer will use his/her existing PDF-4+/Web USB dongle.**
	- b. Determine your operating system to register your WebPDF-4+ product at [https://webpdf4.icdd.com/2022/registration/login.htm.](https://webpdf4.icdd.com/2022/registration/login.htm)
		- Windows 7 users: Click Start > All Programs > ICDD PDF-4+ Web 2022 > "Register ICDD Product"
- Windows®8/8.1 users: Press the Windows® logo key for the "Start" screen, and then click the tile labeled "Register-PDF-4+ Web 2022".
- Windows® 10 users: Click Start > All apps > ICDD PDF-4+ Web 2022 > Register ICDD Product.
- c. You will receive an email confirmation once the product is successfully registered.

# **Running the Software**

# **TCP/IP ports 3332 and 22221 must be open―see FAQ #2 and #3.**

- 1. Insert the PDF-4+/Web USB dongle.
- 2. Launch the PDF-4+/Web 2022 using any account with **User** privileges.
	- Use the Desktop shortcut "PDF-4+ Web 2022" or Windows® 10 users: Click Start > All apps > ICDD PDF-4+ Web 2022 >"ICDD PDF-4+ Web 2022".

## **Stopping the Software**

- 1. Exit the PDF-4+/Web 2022 software.
- 2. Close the ICDD Communicator.
	- a. When closing the PDF-4+/Web software, you will be asked to close the ICDD Communicator. Select **Yes**.

or

- b. Close the ICDD Communicator by right-clicking on the ICDD Communicator icon in the System Tray (lower right screen) and selecting "**Exit**".
- 3. Eject the USB dongle by right-clicking on the turquoise Codemeter icon in the System Tray and selecting "**Eject all CmSticks**".
- 4. Remove the PDF-4+/Web USB dongle.

## **System Requirements**

## Hardware:

Intel® Core™ 2 Duo processor or better 4 GB of system memory NTFS file system Fully-powered USB port 500 MB free hard drive space 1024 X 768 minimum screen resolution

# **Supported Operating Systems:**

Windows ® 7 SP1 Windows® 8 Windows® 8.1 Windows® 10

## **Operating System Account Permissions:**

**Installation** requires **Administrator** privileges. **Running ICDD software** requires **User** privileges.

## **Compatible Web Browsers:**

32-bit Internet Explorer® 11.0 or newer **Web Browser must allow the execution of scripts and Java™.**

## **Internet Access:**

Bandwidth: Minimum = 10 Mbps Preferred = 20 Mbps or faster TCP/IP Ports: 3332 and 22221 **TCP/IP ports require outbound access through all firewalls.**

## **RETURN POLICY**

Products may be returned within 30 days from the invoice date for a full refund or credit (excluding shipping/handling). Please visit <http://www.icdd.com/ordering/> for further information. **Registered products do not qualify.**

## **HELP DOCUMENTATION & TUTORIALS**

Explore the capabilities of PDF-4+/Web 2022 with our extensive Help documentation, online tutorials and videos. The Help files include a Table of Contents and fundamental information on how to use the database. The online tutorials are designed to demonstrate the features, applications, hints and shortcuts for your PDF-4+/Web product. Please visit **<http://www.icdd.com/product-tutorials/>**

# **SUPPORT** www.icdd.com/support Phone: 610.325.9814 • Toll-free in U.S.A. & Canada: 866.378.9331 Fax: 610.325.9823 Technical Support: **[support@icdd.com](mailto:support@icdd.com)**  Registration Support: **[registration@icdd.com](mailto:registration@icdd.com)**

*PDF-4+/Web 2022 contains integrated data mining software and ICDD's search-indexing software, SIeve+. A license for SIeve+ must be purchased from ICDD or your vendor in order for SIeve+ to be activated for the full license period.*

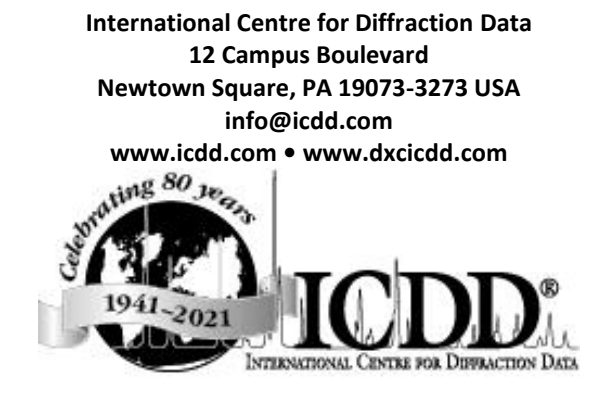

ICDD, the ICDD logo and PDF are registered in the U.S. Patent and Trademark Office. SIeve+ is a trademark of JCPDS—International Centre for Diffraction Data.

> ©2021 ICDD 07/21